# Oracle® Health Sciences Clinical One Platform Notifications and Permissions Guide

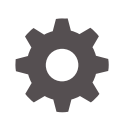

Release 22.2 F56499-02 June 2022

**ORACLE** 

Oracle Health Sciences Clinical One Platform Notifications and Permissions Guide, Release 22.2

F56499-02

Copyright © 2022, Oracle and/or its affiliates.

Primary Authors: (primary author), (primary author)

Contributing Authors: (contributing author), (contributing author)

Contributors: (contributor), (contributor)

This software and related documentation are provided under a license agreement containing restrictions on use and disclosure and are protected by intellectual property laws. Except as expressly permitted in your license agreement or allowed by law, you may not use, copy, reproduce, translate, broadcast, modify, license, transmit, distribute, exhibit, perform, publish, or display any part, in any form, or by any means. Reverse engineering, disassembly, or decompilation of this software, unless required by law for interoperability, is prohibited.

The information contained herein is subject to change without notice and is not warranted to be error-free. If you find any errors, please report them to us in writing.

If this is software or related documentation that is delivered to the U.S. Government or anyone licensing it on behalf of the U.S. Government, then the following notice is applicable:

U.S. GOVERNMENT END USERS: Oracle programs (including any operating system, integrated software, any programs embedded, installed or activated on delivered hardware, and modifications of such programs) and Oracle computer documentation or other Oracle data delivered to or accessed by U.S. Government end users are "commercial computer software" or "commercial computer software documentation" pursuant to the applicable Federal Acquisition Regulation and agency-specific supplemental regulations. As such, the use, reproduction, duplication, release, display, disclosure, modification, preparation of derivative works, and/or adaptation of i) Oracle programs (including any operating system, integrated software, any programs embedded, installed or activated on delivered hardware, and modifications of such programs), ii) Oracle computer documentation and/or iii) other Oracle data, is subject to the rights and limitations specified in the license contained in the applicable contract. The terms governing the U.S. Government's use of Oracle cloud services are defined by the applicable contract for such services. No other rights are granted to the U.S. Government.

This software or hardware is developed for general use in a variety of information management applications. It is not developed or intended for use in any inherently dangerous applications, including applications that may create a risk of personal injury. If you use this software or hardware in dangerous applications, then you shall be responsible to take all appropriate fail-safe, backup, redundancy, and other measures to ensure its safe use. Oracle Corporation and its affiliates disclaim any liability for any damages caused by use of this software or hardware in dangerous applications.

Oracle, Java, and MySQL are registered trademarks of Oracle and/or its affiliates. Other names may be trademarks of their respective owners.

Intel and Intel Inside are trademarks or registered trademarks of Intel Corporation. All SPARC trademarks are used under license and are trademarks or registered trademarks of SPARC International, Inc. AMD, Epyc, and the AMD logo are trademarks or registered trademarks of Advanced Micro Devices. UNIX is a registered trademark of The Open Group.

This software or hardware and documentation may provide access to or information about content, products, and services from third parties. Oracle Corporation and its affiliates are not responsible for and expressly disclaim all warranties of any kind with respect to third-party content, products, and services unless otherwise set forth in an applicable agreement between you and Oracle. Oracle Corporation and its affiliates will not be responsible for any loss, costs, or damages incurred due to your access to or use of third-party content, products, or services, except as set forth in an applicable agreement between you and Oracle.

# **Contents**

### [Preface](#page-4-0)

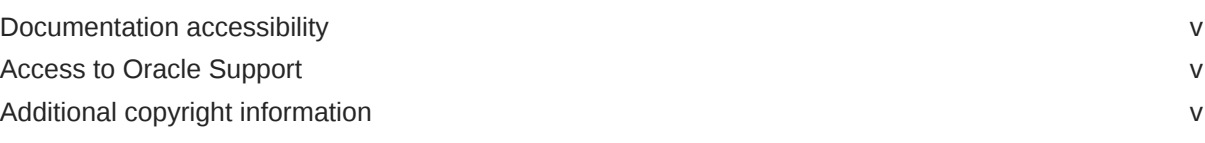

### 1 [View notifications](#page-5-0)

### 2 [Permissions](#page-6-0)

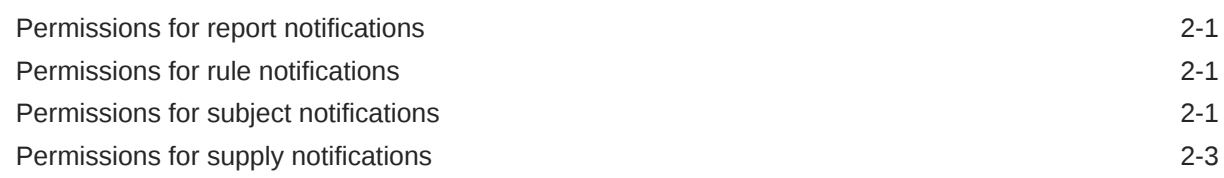

### 3 [Notifications](#page-11-0)

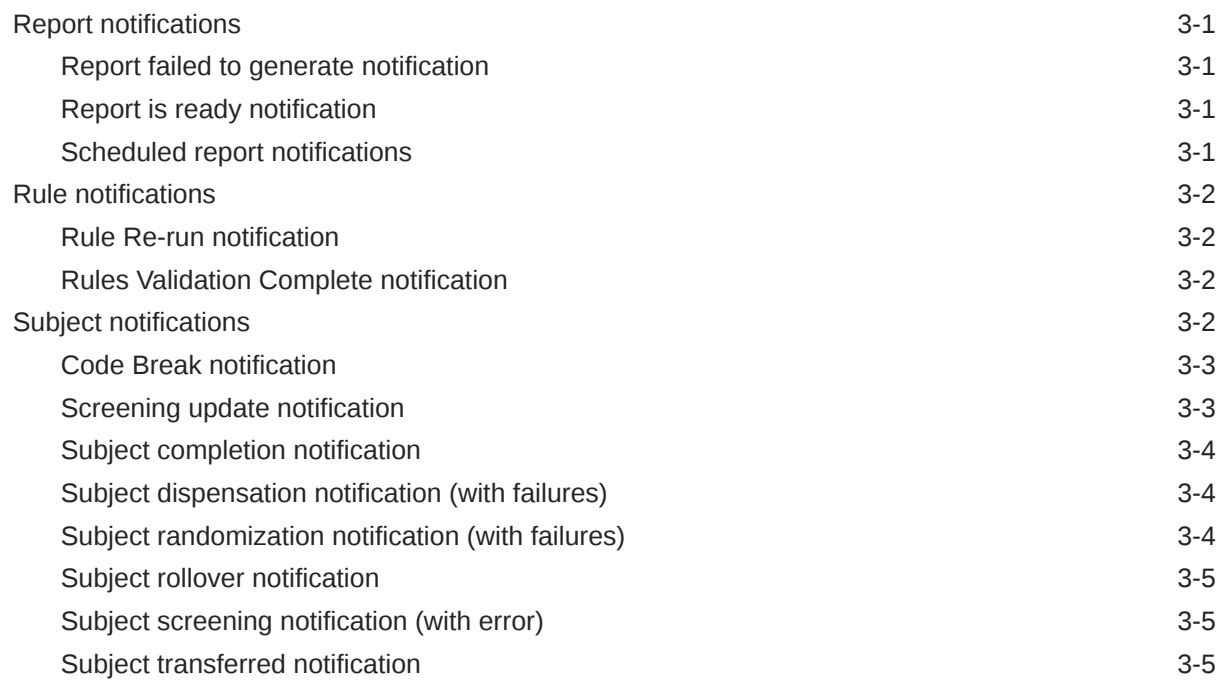

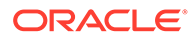

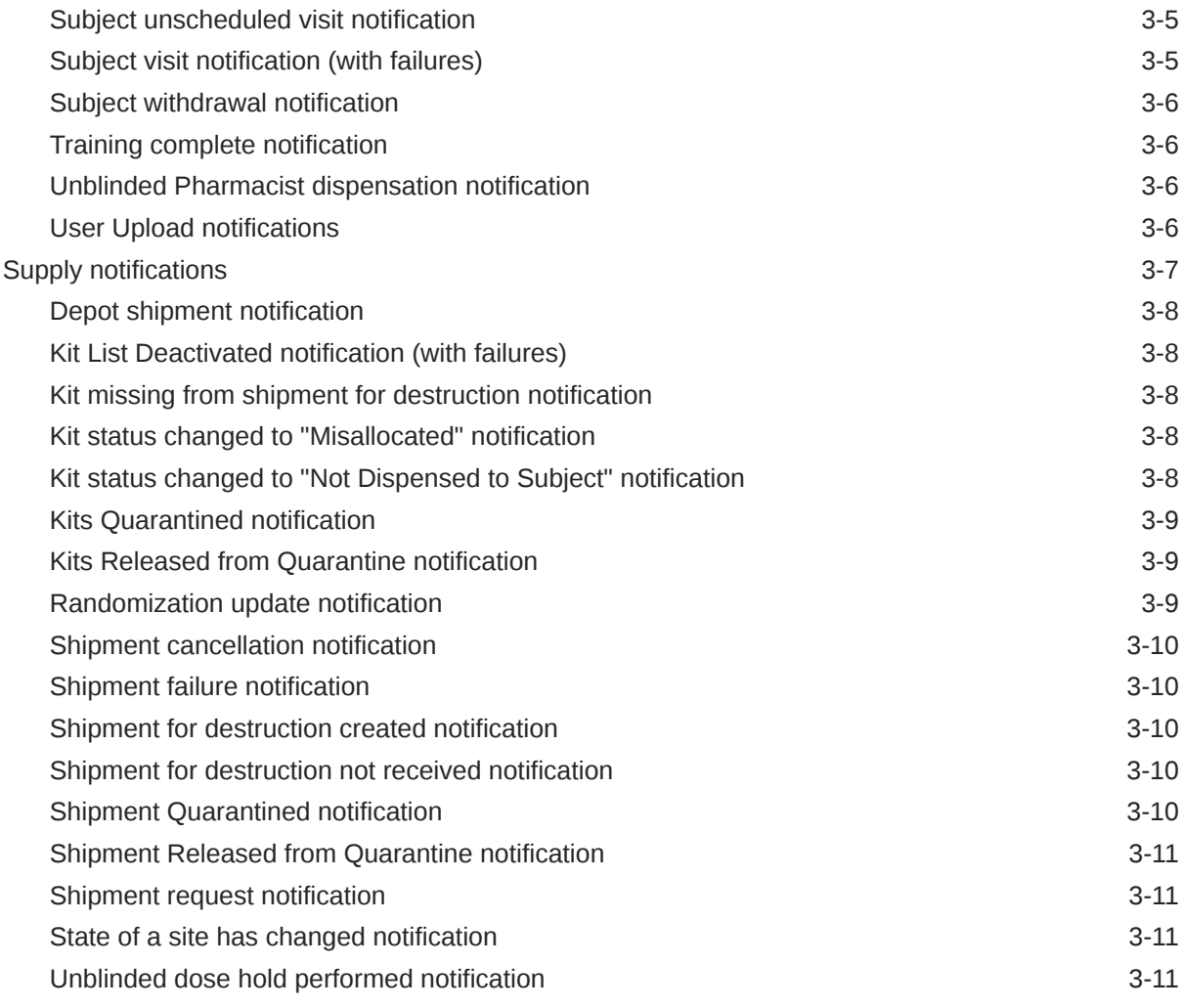

## 4 [Revision history](#page-22-0)

# <span id="page-4-0"></span>Preface

This preface contains the following sections:

- Documentation accessibility
- Access to Oracle Support
- Additional copyright information

# Documentation accessibility

For information about Oracle's commitment to accessibility, visit the Oracle Accessibility Program website at <http://www.oracle.com/pls/topic/lookup?ctx=acc&id=docacc>.

### Access to Oracle Support

Oracle customers that have purchased support have access to electronic support through Support Cloud.

Contact our Oracle Customer Support Services team by logging requests in one of the following locations:

- English interface of Oracle Health Sciences Customer Support Portal [\(https://](https://hsgbu.custhelp.com/) [hsgbu.custhelp.com/\)](https://hsgbu.custhelp.com/)
- Japanese interface of Oracle Health Sciences Customer Support Portal ([https://hsgbu](https://hsgbu-jp.custhelp.com/)[jp.custhelp.com/](https://hsgbu-jp.custhelp.com/))

You can also call our 24x7 help desk. For information, visit [http://www.oracle.com/us/support/](http://www.oracle.com/us/support/contact/health-sciences-cloud-support/index.html) [contact/health-sciences-cloud-support/index.html](http://www.oracle.com/us/support/contact/health-sciences-cloud-support/index.html) or visit [http://www.oracle.com/pls/topic/](http://www.oracle.com/pls/topic/lookup?ctx=acc&id=trs) [lookup?ctx=acc&id=trs](http://www.oracle.com/pls/topic/lookup?ctx=acc&id=trs) if you are hearing impaired.

## Additional copyright information

This documentation may include references to materials, offerings, or products that were previously offered by Phase Forward Inc. Certain materials, offerings, services, or products may no longer be offered or provided. Oracle and its affiliates cannot be held responsible for any such references should they appear in the text provided.

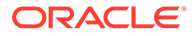

# <span id="page-5-0"></span>1 View notifications

The notifications that you receive depend on your role during each mode of the study. If you're not getting the notifications that you expect, contact your system administrator. Notifications are also sent to your email.

#### [Show me how!](http://apexapps.oracle.com/pls/apex/f?p=44785:265:0::::P265_CONTENT_ID:19589)

- **1.** On the Home page, click the notification button ( ) on a study.
- **2.** In the upper right, from the **Study Mode** drop-down, select the mode that you want to view notifications for.
- **3.** Filter your view as needed:
	- To view notifications about specific sites, choose a site from the **Select a Site** dropdown.

If the Select a Site drop-down is disabled, remove the search terms from the Search by Notification field.

• To find notifications by name, enter the notification name in the **Search by Notification** field.

If the Search by Notification field is disabled, remove any filters for sites.

• To sort notifications, select an option from the drop-down to the right of the Search by Notification field.

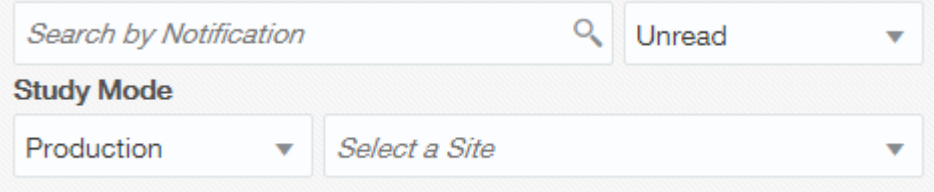

**4.** Click a notification to view its details. For descriptions of the notifications and details about who receives them, see [Notifications](#page-11-0).

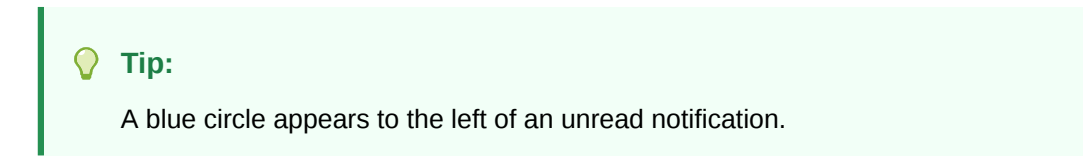

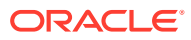

# <span id="page-6-0"></span>2 **Permissions**

- Permissions for report notifications View the descriptions and required permissions for report notifications.
- Permissions for rule notifications View the descriptions and required permissions for rule notifications.
- Permissions for subject notifications View the descriptions and required permissions for subject notifications.
- [Permissions for supply notifications](#page-8-0) View the descriptions and required permissions for supply notifications.

# Permissions for report notifications

View the descriptions and required permissions for report notifications.

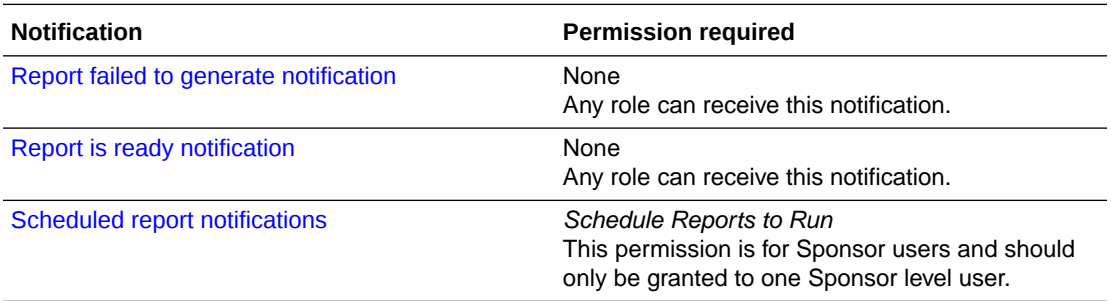

# Permissions for rule notifications

View the descriptions and required permissions for rule notifications.

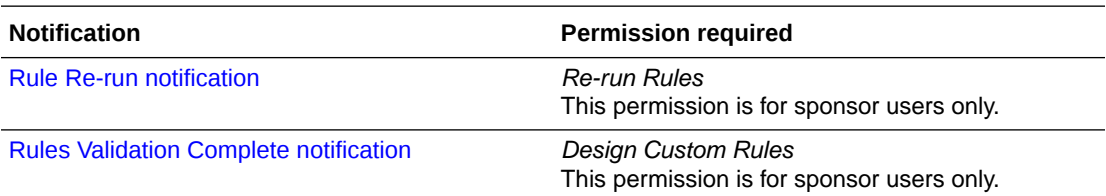

# Permissions for subject notifications

View the descriptions and required permissions for subject notifications.

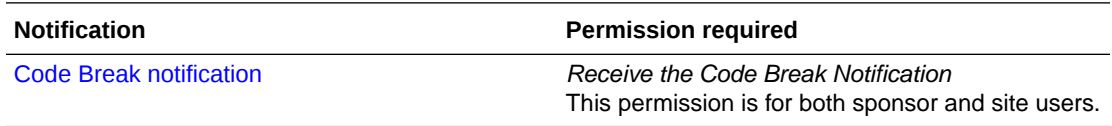

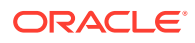

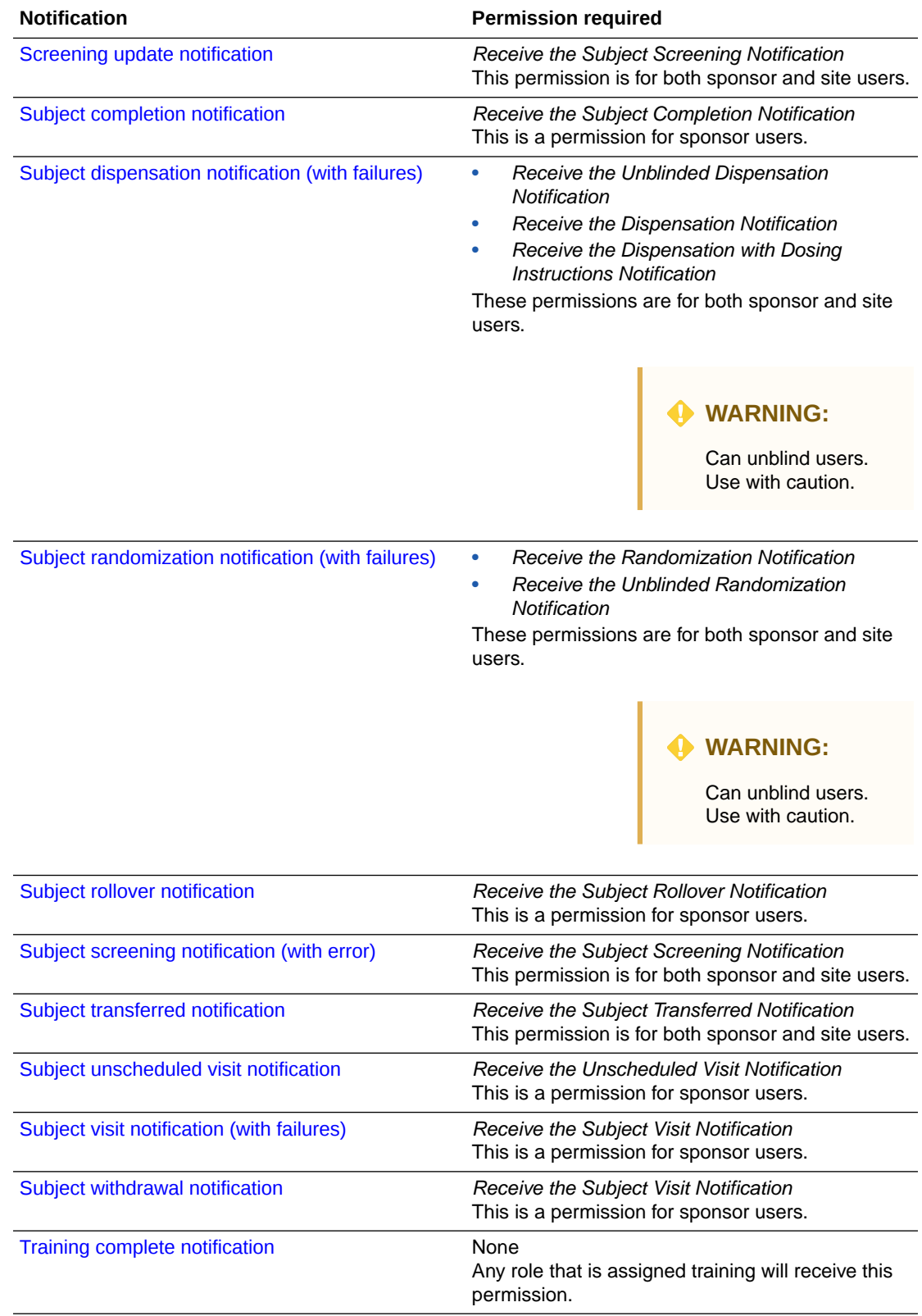

<span id="page-8-0"></span>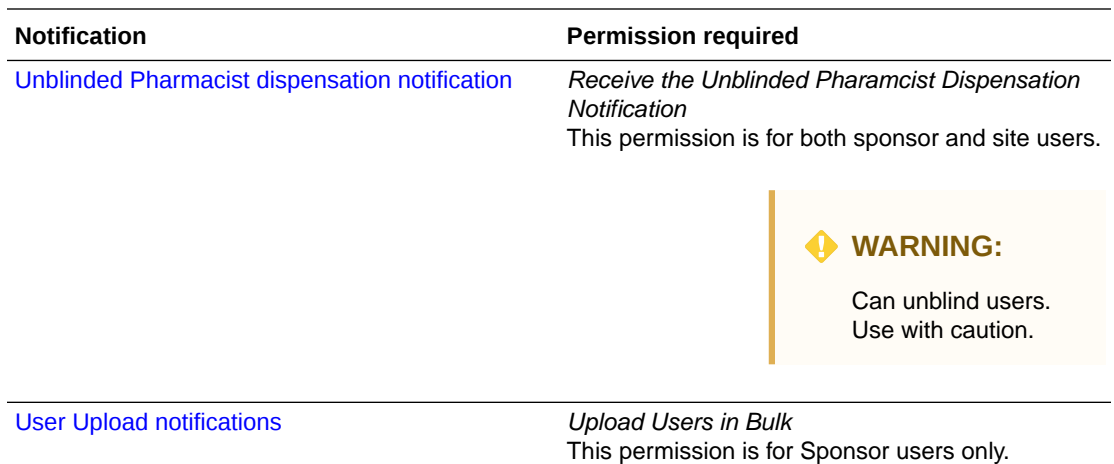

# Permissions for supply notifications

View the descriptions and required permissions for supply notifications.

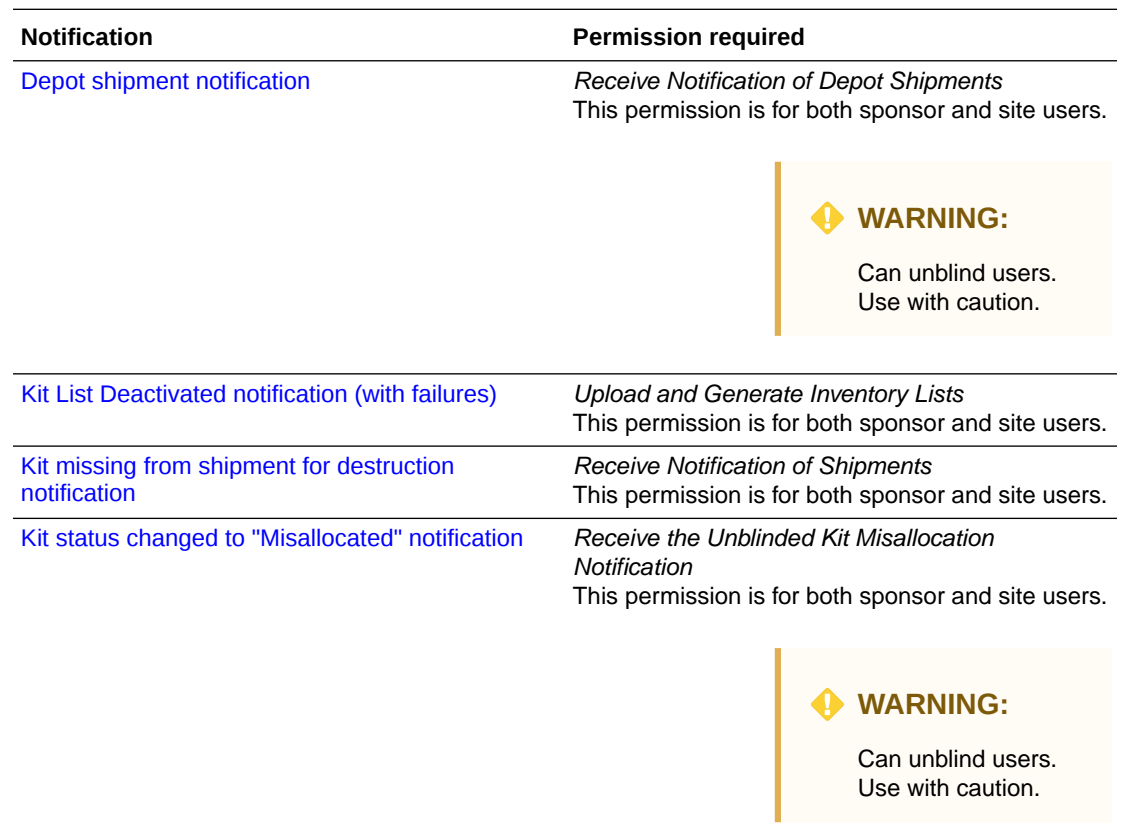

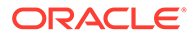

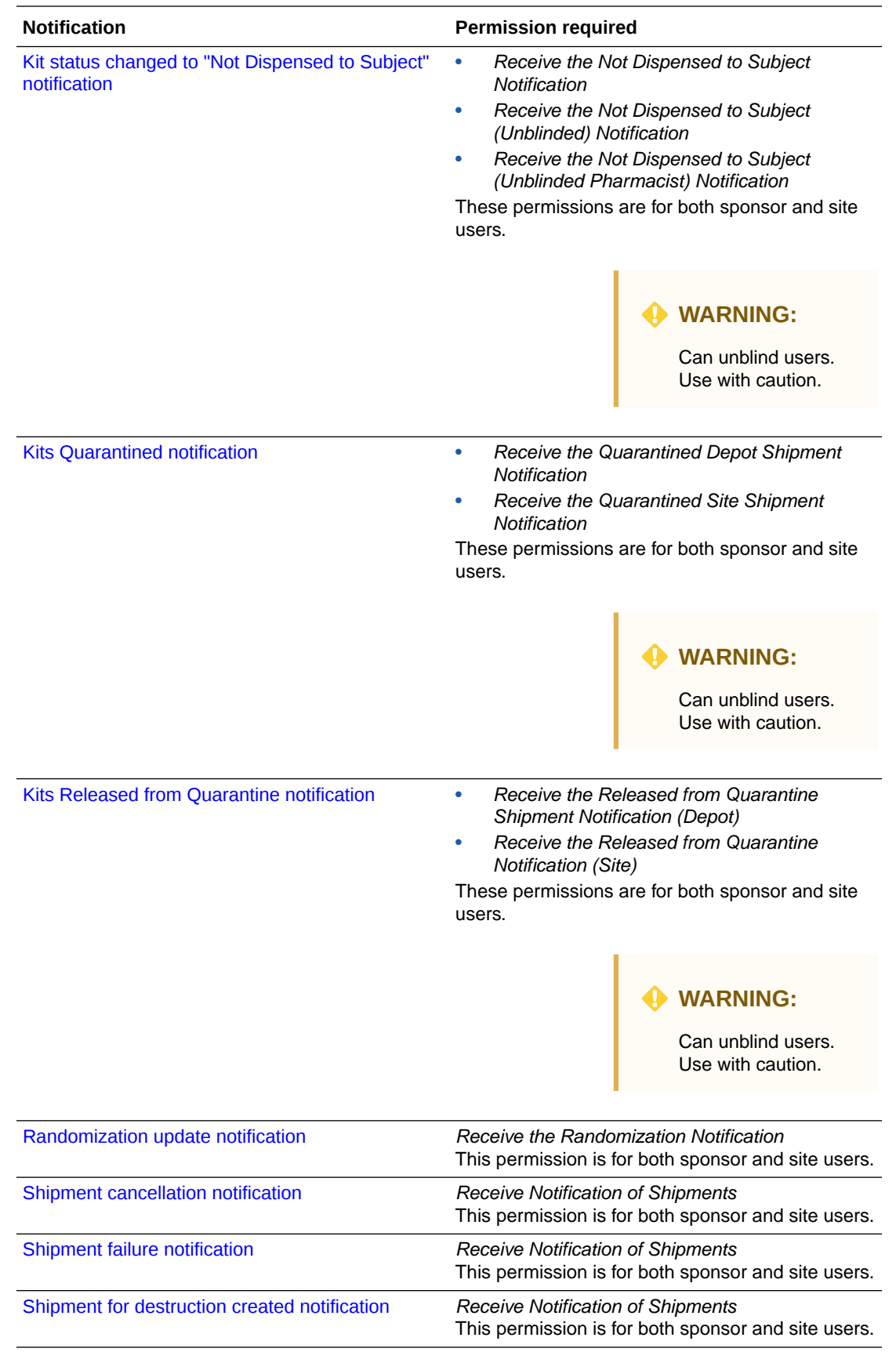

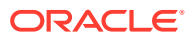

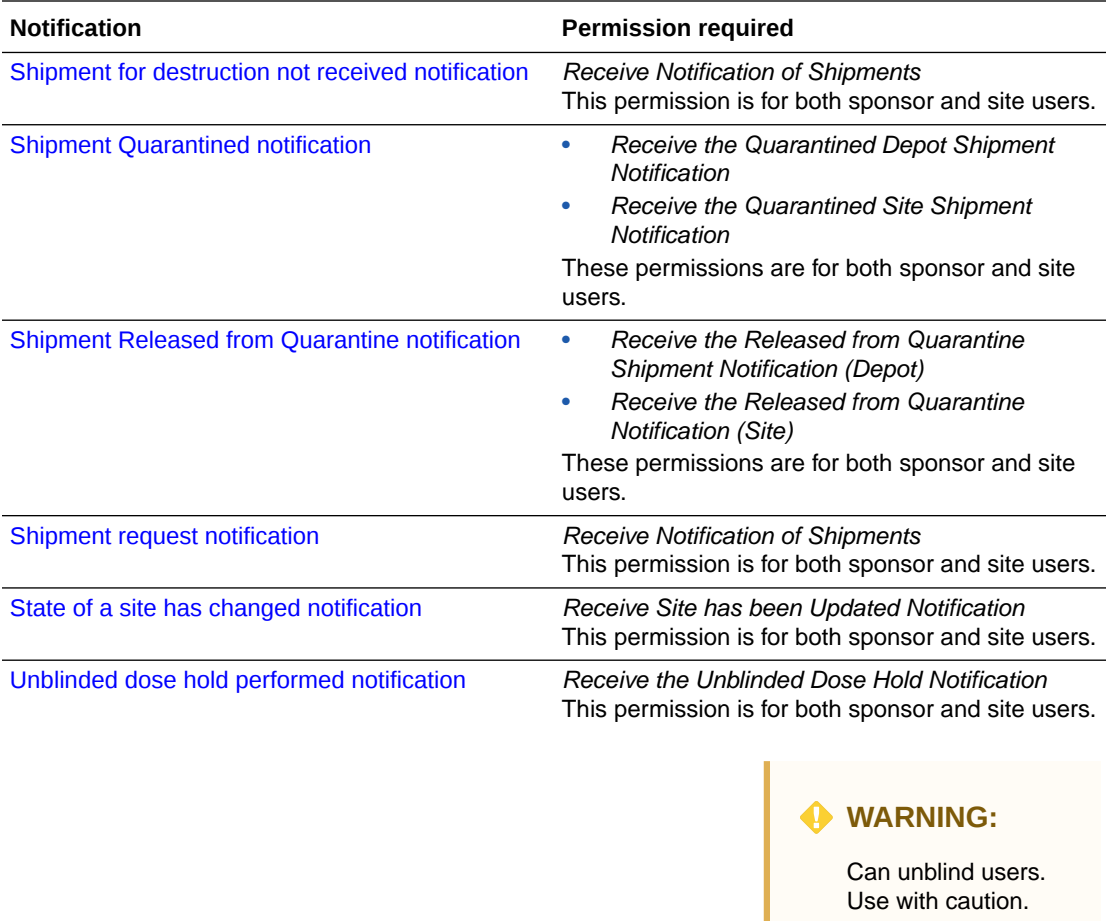

# <span id="page-11-0"></span>3 **Notifications**

- Report notifications
- [Rule notifications](#page-12-0)
- [Subject notifications](#page-12-0)
- **[Supply notifications](#page-17-0)**

# Report notifications

- Report failed to generate notification This notification is sent when a report doesn't generate correctly.
- Report is ready notification This notification is sent when a report is ready.
- Scheduled report notifications These notifications are sent to users whose email address is included in the report schedule configuration.

### Report failed to generate notification

This notification is sent when a report doesn't generate correctly.

#### **Permissions required to receive the notification**

Any role can receive this notification without assigning it a specific permission. You receive the notification if a report you tried to run didn't generate.

### Report is ready notification

This notification is sent when a report is ready.

#### **Permissions required to receive this notification**

Any role can receive this notification without assigning it a specific permission. You receive the notification after a report that you run is ready.

### Scheduled report notifications

These notifications are sent to users whose email address is included in the report schedule configuration.

#### **Permissions required to receive these notifications**

Users included in the report schedule configuration, and who have permissions for the report being scheduled can receive the following notifications.

• Scheduled Report Failure Notification

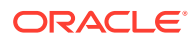

- Scheduled Report sFTP Failure Notification
- Scheduled Report sFTP Success Notification

# <span id="page-12-0"></span>Rule notifications

- Rule Re-run notification This notification is sent when a rule re-run is completed.
- Rules Validation Complete notification This notification is sent once the validation of custom rules is complete, after a study has been copied and moved to testing mode.

### Rule Re-run notification

This notification is sent when a rule re-run is completed.

#### **Permissions required to receive the notification**

Assign the *Re-run rules* permission to anyone who wants to receive this notification.

### Rules Validation Complete notification

This notification is sent once the validation of custom rules is complete, after a study has been copied and moved to testing mode.

#### **Permissions required to receive this notification**

Anyone who is assigned the *Design Custom Rules* permission will receive a Rules Validation Complete notification. Rules designers will receive this notification by default when the process of validating custom rules is finished.

## Subject notifications

- [Code Break notification](#page-13-0) This notification is sent when a subject is unblinded due to a code break. The notification does not include unblinded data.
- [Screening update notification](#page-13-0)

This notification is sent when the screening limit or a percentage of the screening limit is reached for a study, site, or country.

[Subject completion notification](#page-14-0)

This notification is sent when a subject completes a study. This happens when the site user marks the subject as complete and can only be done once the subject has completed all minimum required visits and all data has been entered.

- [Subject dispensation notification \(with failures\)](#page-14-0) This notification is sent when a dispensation event is successfully completed or when the dispensation failed at a site you're assigned to. Additionally, this notification is also sent when a dispensation event with dosing instructions is successfully completed or failed.
- [Subject randomization notification \(with failures\)](#page-14-0) This notification is sent when a subject is either successfully randomized or their randomization failed at a site that you're assigned to.

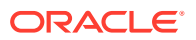

- <span id="page-13-0"></span>[Subject rollover notification](#page-15-0) This notification is sent when a subject is enrolled into a rollover study.
- [Subject screening notification \(with error\)](#page-15-0) This notification is sent when a subject is either successfully screened or their screening failed at a site that you're assigned to.
- [Subject transferred notification](#page-15-0) This notification is sent when a subject transfers to another site.
- [Subject unscheduled visit notification](#page-15-0) This notification is sent when a subject completes an unscheduled visit.
- [Subject visit notification \(with failures\)](#page-15-0) This notification is sent when a subject completes a non-dispensation or optional visit at a site that you're assigned to. The notification is sent both when the subject successfully completes the visit and when one or more questions have errors.
- [Subject withdrawal notification](#page-16-0) This notification is sent when a subject withdraws from a study.
- [Training complete notification](#page-16-0) This notification is sent when you complete all training assigned to you.
- [Unblinded Pharmacist dispensation notification](#page-16-0) Pharmacists or unblinded site users receive this notification when kits need to be dispensed by them to subjects during a dispensation or randomization visit.
- **[User Upload notifications](#page-16-0)** These notifications are sent after the user upload process completes.

### Code Break notification

This notification is sent when a subject is unblinded due to a code break. The notification does not include unblinded data.

#### **Permissions required to receive the notification**

Assign the *Receive the Code Break Notification* permission to anyone who wants to receive this notification. Users receive notifications for only the sites that they're assigned to.

### Screening update notification

This notification is sent when the screening limit or a percentage of the screening limit is reached for a study, site, or country.

#### **Permissions that receive the notification**

Assign the *Receive the Subject Screening Notification* permission to anyone who wants to receive this notification. Users receive notifications for only the sites that they're assigned to.

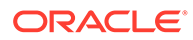

### <span id="page-14-0"></span>Subject completion notification

This notification is sent when a subject completes a study. This happens when the site user marks the subject as complete and can only be done once the subject has completed all minimum required visits and all data has been entered.

#### **Permissions required to receive the notification**

Assign the *Receive the Subject Completion Notification* permission to anyone who wants to receive this notification. Users receive notifications only for the sites that they're assigned to.

### Subject dispensation notification (with failures)

This notification is sent when a dispensation event is successfully completed or when the dispensation failed at a site you're assigned to. Additionally, this notification is also sent when a dispensation event with dosing instructions is successfully completed or failed.

#### **Note:**

If Unblinded Pharmacist kits are assigned to a visit, this notification will also contain a notice for blinded site users to contact their pharmacist or unblinded site user to dispense those Unblinded Pharmacist kits.

#### **Permissions required to receive the notification**

Assign all or one of these permissions to anyone who wants to receive this notification:

- **Receive the Unblinded Dispensation Notification**: Includes a kit description for each kit number and the number of dose holds.
- **Receive the Dispensation Notification**: Includes the kit description only if the dispensed kits are of Blinded distribution type. If not, this information is not disclosed in the notification. The number of dose holds and any titration details are also included in the notification. If a titration does not have a blinded title, then these details are not present in the notification.
- **Receive the Dispensation with Dosing Instructions Notification**: Includes the kit description and dosing instructions, along with the number of dose holds.

### Subject randomization notification (with failures)

This notification is sent when a subject is either successfully randomized or their randomization failed at a site that you're assigned to.

#### **Permissions required to receive the notification**

Assign either or both of these permissions to anyone who needs to receive this notification:

• **Receive the Unblinded Randomization Notification**: Includes treatment details

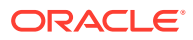

• **Receive the Randomization Notification**: It doesn't include treatment details. However, if the current randomization is unblinded, users who are assigned this blinded permission will also receive information on treatment arms

### <span id="page-15-0"></span>Subject rollover notification

This notification is sent when a subject is enrolled into a rollover study.

#### **Permissions required to receive the notification**

Assign the *Receive the Subject Rollover Notification* permission to anyone who wants to receive this notification. Users receive notifications only for the sites that they're assigned to.

### Subject screening notification (with error)

This notification is sent when a subject is either successfully screened or their screening failed at a site that you're assigned to.

#### **Permissions required to receive the notification**

Assign the *Receive the Subject Screening Notification* permission to anyone who wants to receive this notification. Users receive notifications for only the sites that they're assigned to.

### Subject transferred notification

This notification is sent when a subject transfers to another site.

#### **Permissions required to receive the notification**

Assign the *Receive the Subject Transferred Notification* permission to anyone who wants to receive this notification. Users receive notifications for only the sites that they're assigned to.

### Subject unscheduled visit notification

This notification is sent when a subject completes an unscheduled visit.

#### **Permissions required to receive the notification**

Assign the *Receive the Unscheduled Visit Notification* permission to anyone who wants to receive this notification. Users receive notifications only for the sites that they're assigned to.

### Subject visit notification (with failures)

This notification is sent when a subject completes a non-dispensation or optional visit at a site that you're assigned to. The notification is sent both when the subject successfully completes the visit and when one or more questions have errors.

#### **Permissions required to receive the notification**

Assign the *Receive the Subject Visit Notification* permission to anyone who wants to receive this notification. Users receive notifications for only the sites that they're assigned to.

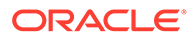

### <span id="page-16-0"></span>Subject withdrawal notification

This notification is sent when a subject withdraws from a study.

#### **Permissions required to receive the notification**

Assign the *Receive the Subject Completion Notification* permission to anyone who wants to receive this notification. Users receive notifications for only the sites that they're assigned to.

### Training complete notification

This notification is sent when you complete all training assigned to you.

#### **Permissions required to receive the notification**

Any role that is assigned training will receive this notification after they completed all training assigned to them. Users receive notifications for only the sites that they're assigned to.

### Unblinded Pharmacist dispensation notification

Pharmacists or unblinded site users receive this notification when kits need to be dispensed by them to subjects during a dispensation or randomization visit.

This notification contains the following details:

- A notice that lets you know whether there are any unblinded kits to prepare and dispense
- A list of all unblinded kits that you should prepare and dispense to a subject
- A kit's ID, description, and treatment arm

#### **Permissions required to receive the notification**

Assign the *Receive the Unblinded Pharmacist Dispensation Notification* permission to anyone who wants to receive this notification. Users receive notifications for only the sites that they're assigned to.

### User Upload notifications

These notifications are sent after the user upload process completes.

#### **Permissions required to receive these notifications**

A user associated to a role, that includes the *Upload Users in Bulk* permission, and processes a user import can receive the following notifications.

- Users uploaded successfully.
- User upload completed with errors. Error report is ready for your records.
- User Upload Error Report is ready in Clinical One.

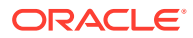

## <span id="page-17-0"></span>Supply notifications

• [Depot shipment notification](#page-18-0)

This notification is sent when a depot-to-depot shipment is generated. The notification is created for both automatic and manual shipments.

- [Kit List Deactivated notification \(with failures\)](#page-18-0) This notification is sent to a clinical supply manager when a kit list was successfully deactivated or the system failed to deactivate it.
- [Kit missing from shipment for destruction notification](#page-18-0) This notification is sent when a depot user marks a kit as missing from a shipment for destruction.
- [Kit status changed to "Misallocated" notification](#page-18-0) This notification is sent once a site user changes the status of a kit to Misallocated.
- [Kit status changed to "Not Dispensed to Subject" notification](#page-18-0) This notification is sent when a site user updates the status of a kit to Not Dispensed to Subject.
- **[Kits Quarantined notification](#page-19-0)** This notification is sent when individual kits have been marked as Quarantined.
- [Kits Released from Quarantine notification](#page-19-0) This notification is sent when individual kits have been released from quarantine.
- [Randomization update notification](#page-19-0) This notification is sent when the randomization limit is reached for a study, site, country, or cohort; or a percentage of the randomization limit is reached for a study, site, country, or cohort.
- [Shipment cancellation notification](#page-20-0) This notification is sent every time a shipment is cancelled.
- [Shipment failure notification](#page-20-0) This notification is sent when a shipment can't be created, such as because of lack of inventory.
- [Shipment for destruction created notification](#page-20-0) This notification is sent when a new shipment for destruction is generated.
- [Shipment for destruction not received notification](#page-20-0) This notification is sent when a depot doesn't confirm that they received one or all kits in a shipment.
- **[Shipment Quarantined notification](#page-20-0)** This notification is sent when a shipment has been quarantined.
- **[Shipment Released from Quarantine notification](#page-21-0)** This notification is sent when a shipment has been released from quarantine.
- [Shipment request notification](#page-21-0) This notification is sent when a site requests a shipment, and when a new shipment is generated. The notification is created for both automatic and manual shipments.
- [State of a site has changed notification](#page-21-0) This notification is sent when a site changes status, such as going from New to Active.
- [Unblinded dose hold performed notification](#page-21-0) This notification is sent once a site user performs a dose hold on all kits.

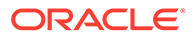

### <span id="page-18-0"></span>Depot shipment notification

This notification is sent when a depot-to-depot shipment is generated. The notification is created for both automatic and manual shipments.

#### **Permissions required to receive the notification**

Assign the *Receive Notification of Depot Shipments* permission to anyone who wants to receive this notification. Users receive notifications only for the depots that they are assigned to.

### Kit List Deactivated notification (with failures)

This notification is sent to a clinical supply manager when a kit list was successfully deactivated or the system failed to deactivate it.

#### **Permissions required to receive the notification**

Assign the *Upload and Generate Inventory Lists* to anyone who wants to receive this notification. Users receive notifications for only the sites that they're assigned to.

### Kit missing from shipment for destruction notification

This notification is sent when a depot user marks a kit as missing from a shipment for destruction.

#### **Permissions required to receive the notification**

Assign the *Receive Notification of Shipments* permission to anyone who wants to receive this notification. Users receive notifications for only the sites that they're assigned to.

### Kit status changed to "Misallocated" notification

This notification is sent once a site user changes the status of a kit to Misallocated.

**Permissions required to receive the notification**

Assign the *Receive the Unblinded Kit Misallocation Notification* to anyone who wants to receive this notification. Users receive notifications for only the sites that they're assigned to.

### Kit status changed to "Not Dispensed to Subject" notification

This notification is sent when a site user updates the status of a kit to Not Dispensed to Subject.

#### **Note:**

The unblinded pharmacist user will receive both Blinded and Unblinded Pharmacist kit notifications.

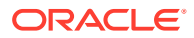

#### <span id="page-19-0"></span>**Permissions required to receive the notification**

Assign all or one of these permissions to anyone who wants to receive this notification:

- **Receive the Not Dispensed to Subject (Unblinded) notification**: Includes a description for the kit that has been updated with the status Not Dispensed to Subject and notifies the user that the kit has been removed from the subject's history.
- **Receive the Not Dispensed to Subject notification**: Notifies users that the status of a kit has been updated to Not Dispensed to Subject and that the kit has been removed from the subject's history. It includes the kit description only if the updated kit is of Blinded distribution type. If not, this information is not disclosed in the notification.
- **Receive the Not Dispensed to Subject (Unblinded Pharmacist) notification**: Notifies users that the status of a kit has been changed to Not Dispensed to Subject and that the kit has been removed from the subject's history. A description for the updated kit is also included.

### Kits Quarantined notification

This notification is sent when individual kits have been marked as Quarantined.

#### **Permissions required to receive the notification**

Assign all or one of these permissions to anyone who wants to receive this notification:

- **Receive the Quarantined Depot Shipment Notification**: Includes the kit number and quantity of kits quarantined at the associated depot.
- **Receive the Quarantined Site Shipment Notification**: Includes the kit number and quantity of kits quarantined at the associated site.

### Kits Released from Quarantine notification

This notification is sent when individual kits have been released from quarantine.

#### **Permissions required to receive the notification**

Assign all or one of these permissions to anyone who wants to receive this notification:

- **Receive the Released from Quarantine Shipment Notification (Depot)**: Includes the kit number and quantity of kits released from quarantine at the associated depot.
- **Receive the Released from Quarantine Notification (Site)**: Includes the kit number and quantity of kits released from quarantine at the associated site.

### Randomization update notification

This notification is sent when the randomization limit is reached for a study, site, country, or cohort; or a percentage of the randomization limit is reached for a study, site, country, or cohort.

#### **Permissions required to receive this notification**

Assign the *Receive the Randomization Notification* permission to anyone who wants to receive this notification. Users receive notifications for only the sites that they're assigned to.

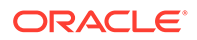

### <span id="page-20-0"></span>Shipment cancellation notification

This notification is sent every time a shipment is cancelled.

#### **Permissions required to receive the notification**

Assign the *Receive Notification of Shipments* permission to anyone who wants to receive this notification. Users receive notifications for only the sites that they're assigned to.

### Shipment failure notification

This notification is sent when a shipment can't be created, such as because of lack of inventory.

#### **Permissions required to receive the notification**

Assign the *Receive Notification of Shipments* permission to anyone who wants to receive this notification. Users receive notifications for only the sites that they're assigned to.

### Shipment for destruction created notification

This notification is sent when a new shipment for destruction is generated.

#### **Permissions required to receive the notification**

Assign the *Receive Notification of Shipments* permission to anyone who wants to receive this notification. Users receive notifications for only the sites that they're assigned to.

### Shipment for destruction not received notification

This notification is sent when a depot doesn't confirm that they received one or all kits in a shipment.

#### **Permissions required to receive the notification**

Assign the *Receive Notification of Shipments* permission to anyone who wants to receive this notification. Users receive notifications for only the sites that they're assigned to.

### Shipment Quarantined notification

This notification is sent when a shipment has been quarantined.

#### **Permissions required to receive the notification**

Assign all or one of these permissions to anyone who wants to receive this notification:

• **Receive the Quarantined Depot Shipment Notification**: Includes details on the quarantined shipment associated with the depot.

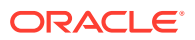

• **Receive the Quarantined Site Shipment Notification** : Includes details on the quarantined shipment associated with the site.

### <span id="page-21-0"></span>Shipment Released from Quarantine notification

This notification is sent when a shipment has been released from quarantine.

**Permissions required to receive the notification**

Assign all or one of these permissions to anyone who wants to receive this notification:

- **Receive the Released from Quarantine Shipment Notification (Depot)**: Includes details on the shipment released from quarantine at the associated depot.
- **Receive the Released from Quarantine Notification (Site)**: Includes details on the shipment released from quarantine at the associated site.

### Shipment request notification

This notification is sent when a site requests a shipment, and when a new shipment is generated. The notification is created for both automatic and manual shipments.

#### **Permissions required to receive the notification**

Assign the *Receive Notification of Shipments* permission to anyone who wants to receive this notification. Users receive notifications for only the sites that they're assigned to.

### State of a site has changed notification

This notification is sent when a site changes status, such as going from New to Active.

#### **Permissions required to receive the notification**

Assign the *Receive Site has been Updated Notification* permission to anyone who wants to receive this notification. Users receive notifications for only the sites that they're assigned to.

### Unblinded dose hold performed notification

This notification is sent once a site user performs a dose hold on all kits.

#### **Permissions required to receive the notification**

Assign the *Receive the Unblinded Dose Hold Notification* to anyone who wants to receive this notification. Users receive notifications for only the sites that they're assigned to.

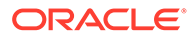

# <span id="page-22-0"></span>4 Revision history

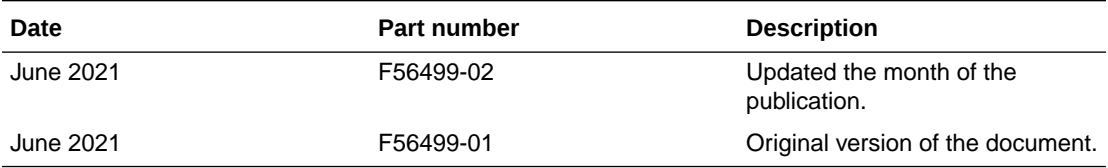

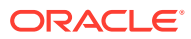